# *at Milner Library*

#### **Send your job to the printer 1.**

Select the printer that is appropriate for your job. You will be prompted for your ULID/Last Name and a name for the print job.

#### **Go to the Print Station 2.**

**GUESTS:** Use the designated Guest Print Station on the **Reference Desk**

- **Log in with your ULID and Password 3. GUESTS:** Log in with your Last Name
- **4. Select the appropriate print job and click "Print"**
- **5. Grab your pages from the printer**

## What do I need?

- Funds on your **Redbird Card**
- Guests will need a **Guest Copy Card** with funds on it

#### **Add funds to your card**

To print you must have funds available on your **Redbird Card**. This is a separate account from the Campus Dining Hall Meal Plan or your Flex account.

#### **Cash**

Card machine on Floor 2 in front of the Circulation Desk. Milner staff cannot make change or break large bills.

#### **Credit/Debit Card**

Funds can be added via **my.IllinoisState.edu**.

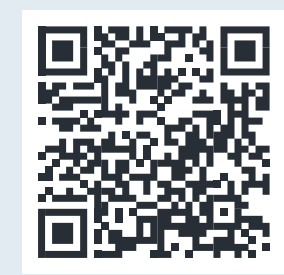

my.IllinoisState.edu/redbird-card#add-money

#### **Do I need a Guest Copy Card?**

If you are a guest to the library and do not have a ULID, you can use a Guest Copy Card to print or copy.

You can purchase a Guest Copy Card for \$1 at the Card Machine on Floor 2 near the Circulation Desk. Then you can add funds to that card!

*Students can't use their Redbird Cards for printing if they aren't registered for Summer or Fall courses.*

## **Print from your personal device**

Not available for University Guests

1. Go to:

#### **uprint.IllinoisState.edu**

- 2. Log in with your ULID and Password
- 3. Click the Upload button and select file you wish to print
- 4. Print the file at any Print Station

### **DID YOU KNOW?**

*Duplex* is another name for double-sided printing.

## **WHAT DOES IT COST?**

Black & White: 8¢ per side

#### **NEED HELP?**

or call (309) 438-3451 Color: 40¢ per side Visit the Floor 2 Reference Desk